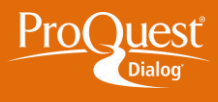

## **CHOOSING DATABASES**

## **Create a database shortcut?**

**TASK:** Create shortcuts to your favorite databases or groups of databases so you can quickly access them after logging in to ProQuest Dialog. You can also specify a shortcut as the default selection whenever you are signed into your My Research account.

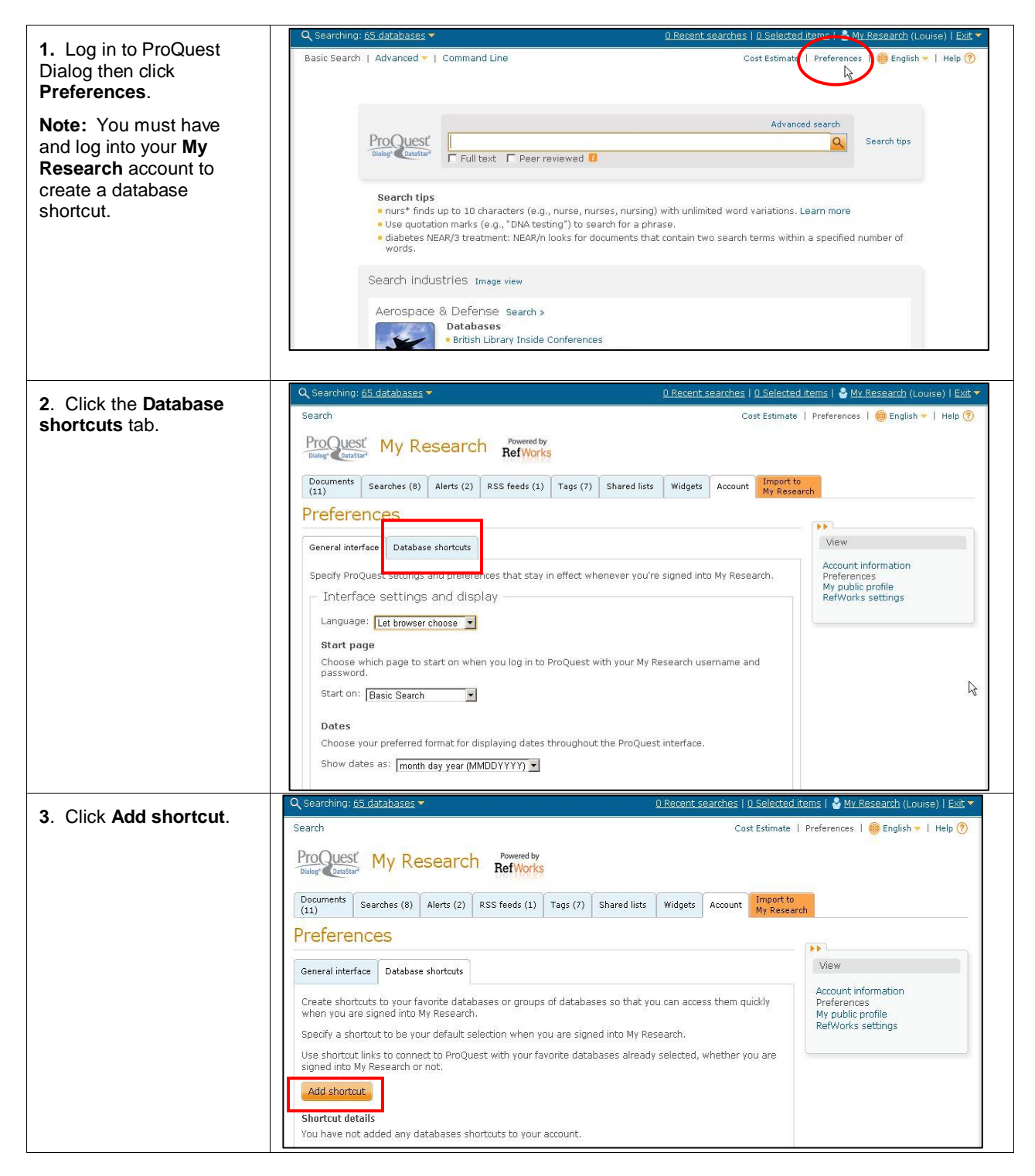

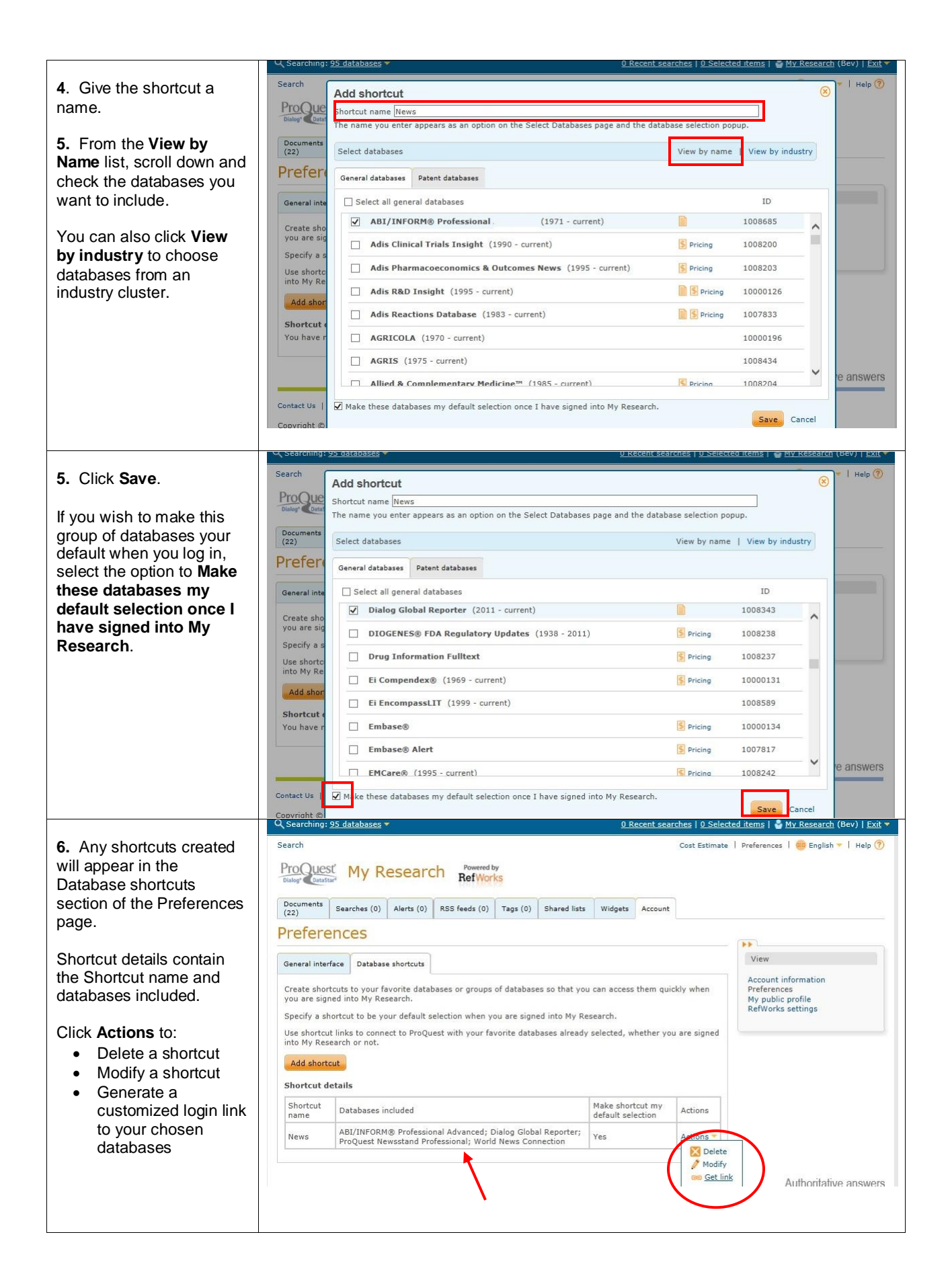

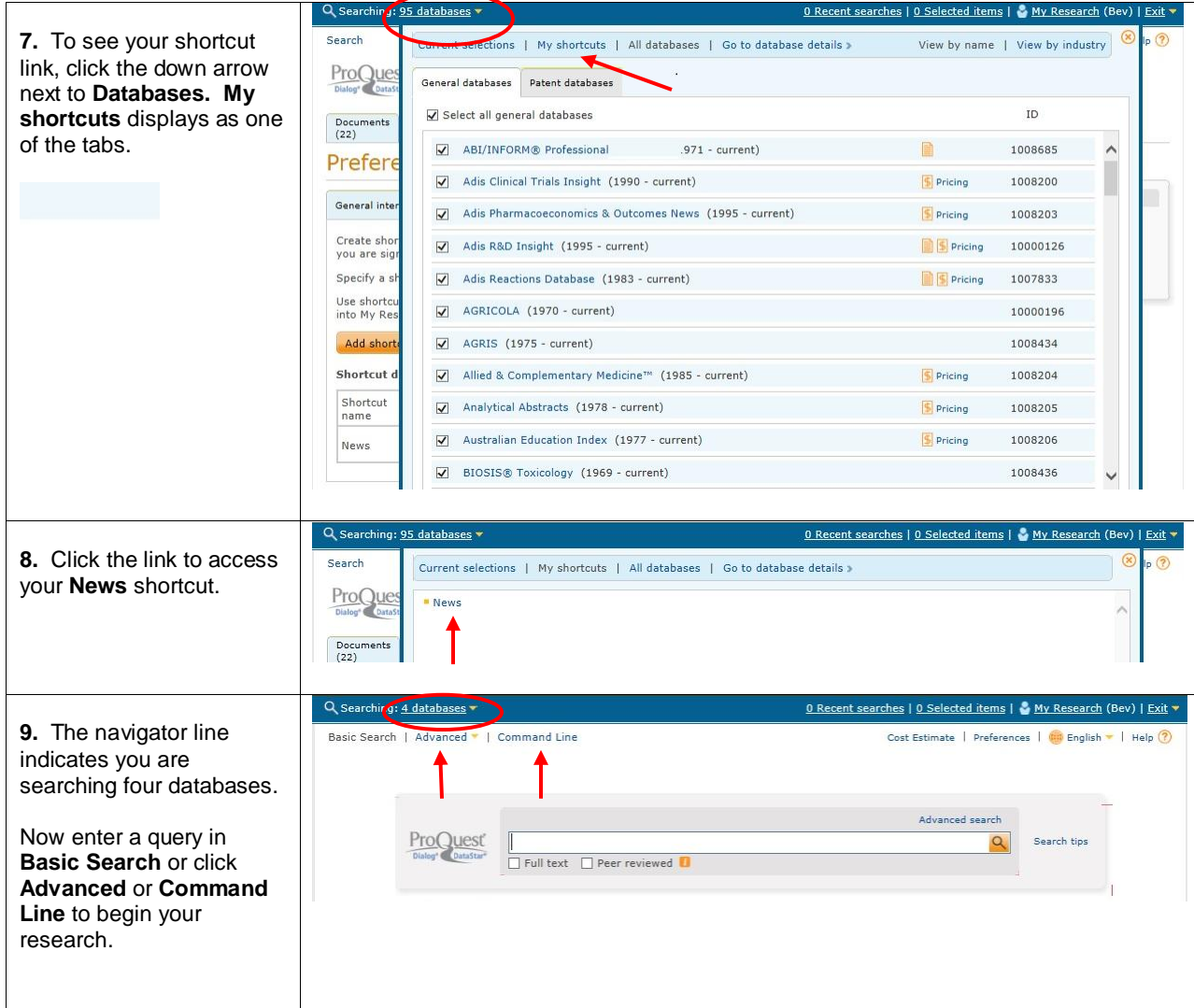

## **NEED HELP?**

**For information on ProQuest Dialog contact Dialog Global Customer Support**  Email[: Customer@dialog.com](mailto:Customer@dialog.com) Within North America **1 800 3 DIALOG (1 800 334 2564)**  Outside North America **00 800 33 DIALOG (00 800 33 34 2564)**